HCI プログラミング

### 10 回目 テキストフィールドとキーイベント 課題

■課題 **1** プロフィール登録の登録画面を作成しましょう。実行例に示すように **5** 項目の入 力フィールドを配置します。各フィールドへの入力例をプロンプトテキストとして表示しま す。文字列が入力されリターンキーが押されると、登録したとメッセージが表示されます。

#### 項目名の一覧とプロンプトテキストは次の通りです。

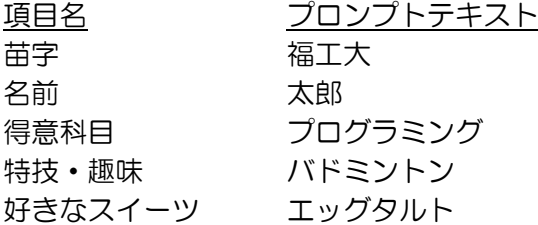

## その他の設定は次のとおりです。参考にしましょう。

レイアウト → GridPane を用いてラベルとテキストフィールドを配置 レイアウト周りの空白エリア → 10 ピクセル〔setPadding(new Insets(10));〕 **GUI 部品間の空白エリア(縦) → 10 ピクセル [setVgap(10);〕 GUI 部品間の空白エリア(横) → 10 ピクセル 〔setHgap(10);〕** ウィンドウのタイトル → プロフィール登録

ヒント:テキストフィールドに識別子を設定しましょう。アクションイベントを取得したと き、どのテキストフィールかを識別子により判断し、そのフィールドに入力されている文字 列を取得して表示しましょう。

※おおよそ実行例のような画面になれば OK です

〔実行例〕

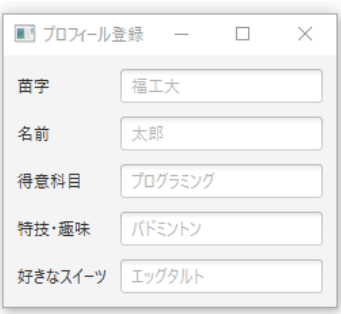

〔コマンドプロンプト〕

:

苗字を「情報」に設定しました ← 苗字項目に「情報」と入力しリターンを押す

名前を「科学」に設定しました ← 名前項目に「科学」と入力しリターンを押す

得意科目を「Java」に設定しました ← 得意科目項目に「Java」と入力しリターンを押す

■課題 **2 BMI** 計算アプリを作成しましょう。実行例のように **GUI** 部品を配置します。入力 フィールドに身長と体重を入力し、判定ボタンを押すと結果が文字と画像で表示されます。

## **BMI** の計算方法と判定基準、表示メッセージと画像です。

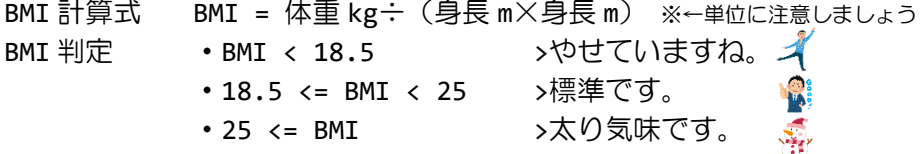

# その他の設定は次のとおりです。参考にしましょう。

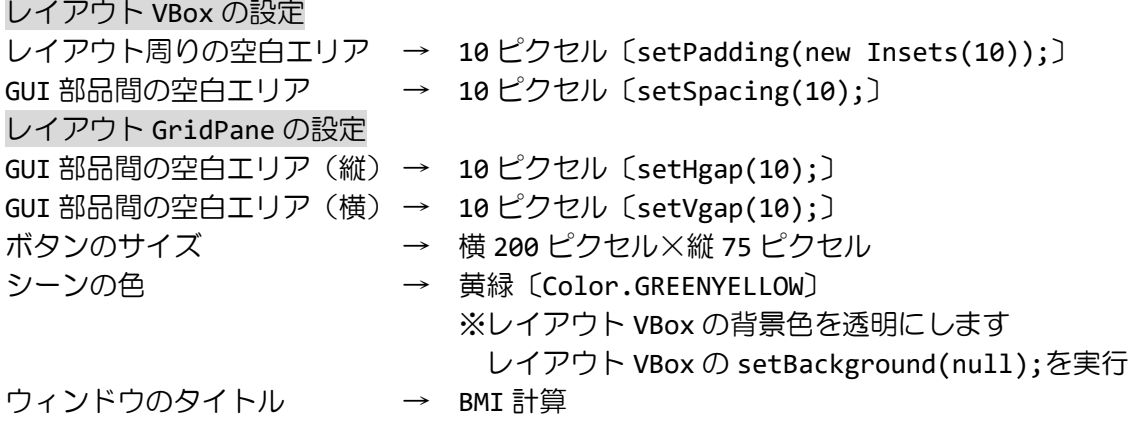

ヒント 1:イベントハンドラはボタンにのみ登録します。ボタンをクリックしたとき、入力 フィールドの文字列を取得します。ラッパクラス Double の parseDouble()メソッドを用い て文字列を実数に変換し BMI を計算します。結果に応じてメッセージと画像を変更します。 ヒント 2:Label クラスの文字列は setText(String str)メソッドで変更できます。 ヒント 3:ImageView クラスの画像は setImage(Image img)メソッドで変更できます。

※画像は HP よりダウンロードしてソースファイルと同じフォルダに保存しておきましょう ※おおよそ実行例のような画面になれば OK です

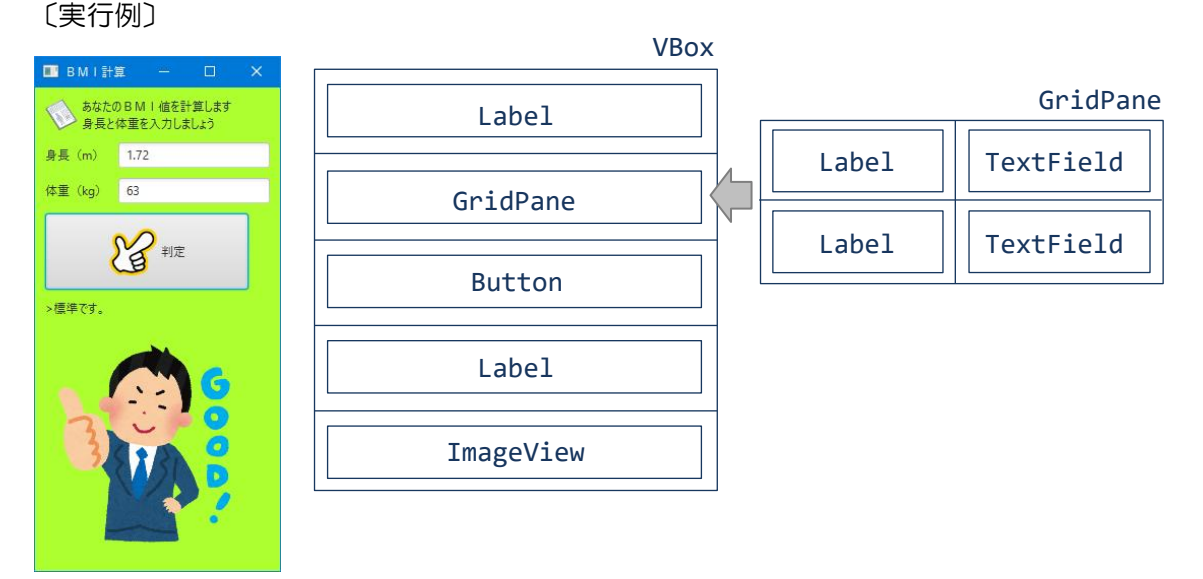

■課題 **3 Google** 検索を用いたストラックアウトアプリを作成しましょう。**1** 番から **9** 番ま でのパネルが配置されています。検索キーワードを入力してボタンを押すと **Google** 検索が 実行され、そのヒット件数をもとに次のような対応でパネルを打ち抜くことができます。こ こで検索できる回数の上限は **15** 回とします。現在の残り回数はボタンのラベルに表示します。

〔検索ヒット件数とパネル番号の対応〕

1 番パネル ⇒ 10<sup>0</sup> 以上 ~ 10<sup>1</sup> 未満

- 2 番パネル ⇒ 10<sup>1</sup> 以上 ~ 10<sup>2</sup> 未満
- 3 番パネル ⇒ 10<sup>2</sup> 以上 ~ 10<sup>3</sup> 未満 :

i 番パネル ➡ 10<sup>(i-1)</sup> 以上 ~ 10<sup>i</sup> 未満

※検索ヒット件数からパネル番号への対応は Math.log10()を用いると便利です。

〔パネルの種類〕

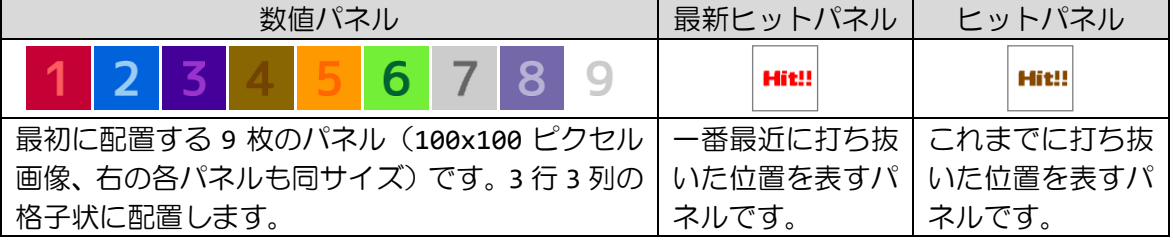

〔Google 検索支援クラス GoogleSearch/インタフェース GoogleSearchRespond〕 【GoogleSearch クラスの利用】

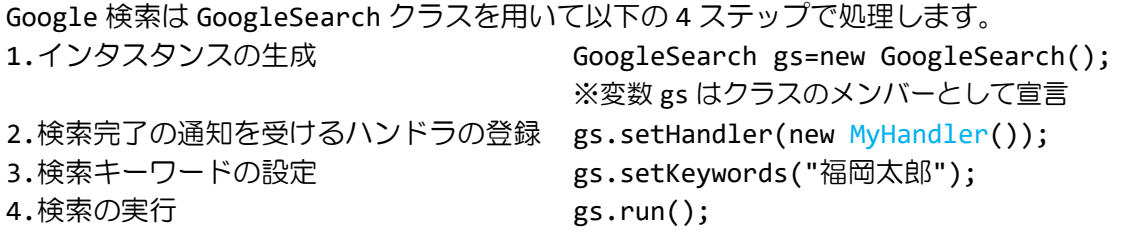

【ハンドラの宣言】

```
ハンドラは GoogleSearchRespond インタフェースを実装して、継承される 3 つの抽象メソ
ッドをオーバーライドします。各抽象メソッドは以下の役割をもちます。
class MyHandler implements GoogleSearchRespond{
  public void keywords(String k){…} // 検索キーワードの受け取り
  public void hits(long c){…} // 検索ヒット件数の受け取り
```

```
public void docs(Document d){…} // 検索結果ページ DOM の受け取り
```

```
}
```
※次の3つのクラスファイルを同じフォルダに置きます。

GoogleSearch.class

GoogleSearch\$TempListener.class

GoogleSearchRespond.class

※インポート文「import org.w3c.dom.Document;」を追加します。

※使用例として HowToUse.java を準備しておりますのでご覧ください。

〔処理の組み立て方〕

このアプリはボタンを押したときに処理を開始するようにします。ボタンに表示される検索 残回数を 1 減らし、テキストフィールドの内容を読み取って Google 検索を実行します。も し、検索残回数が 0 になったらボタンを無効にします。

実行結果がハンドラを通して戻されたら、検索ヒット件数を取得し、下のメッセージラベ ルにその件数を表示します。さらに、打ち抜いたパネルには最新ヒットパネルを、打ち抜い ていないパネルには対応する数字パネルを、すでに打ち抜いたパネルにはヒットパネルを表 示します。もし、すべてのパネルが打ち抜かれた場合はボタンを無効にします。

〔レイアウト例〕

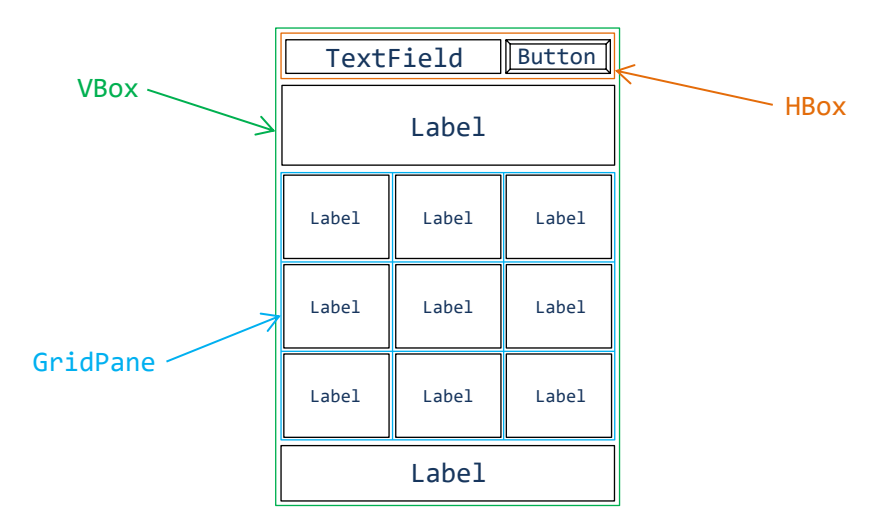

※画像は HP よりダウンロードしてソースファイルと同じフォルダに保存しておきましょう ※おおよそ実行例のような画面になれば OK です

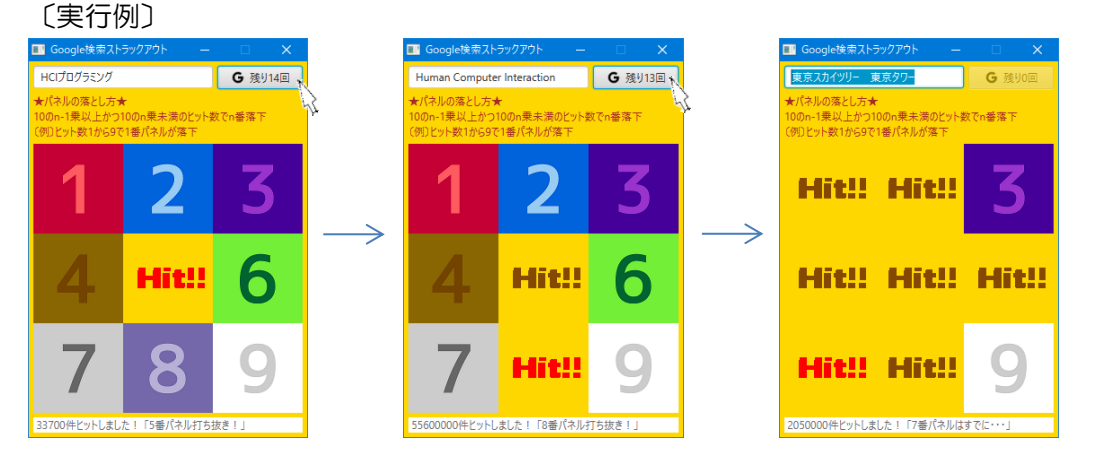